#### TECHNICAL SPECIFICATION

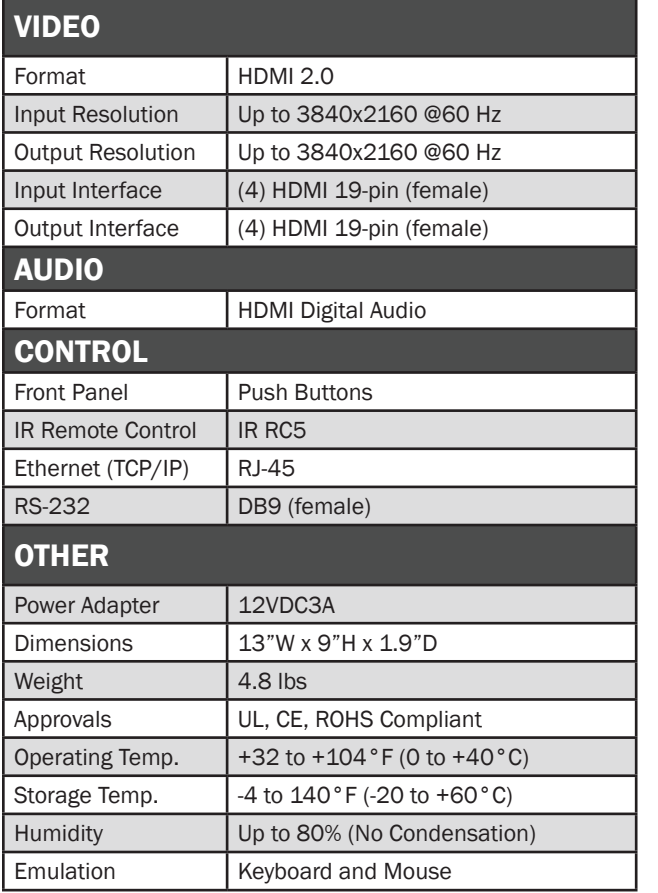

## WHAT'S IN THE BOX

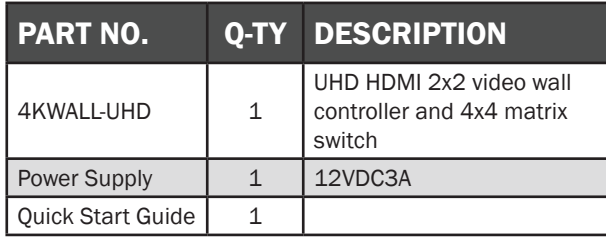

## **NOTICE**

The information contained in this document is subject to change without notice. SmartAVI makes no warranty of any kind with regard to this material, including but not limited to, implied warranties of merchantability and fitness for particular purpose.

SmartAVI will not be liable for errors contained herein or for incidental or consequential damages in connection with the furnishing, performance or use of this material.

No part of this document may be photocopied, reproduced, or translated into another language without prior written consent from SmartAVI Technologies, Inc.

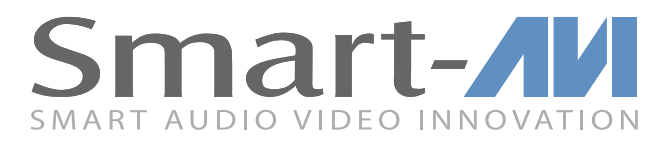

# 4KWALL-UHD

## UHD HDMI 2X2 VIDEO WALL CONTROLLER AND 4X4 MATRIX SWITCH

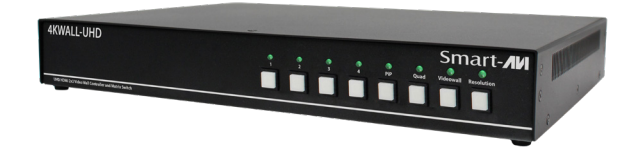

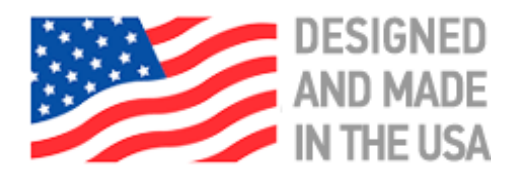

888.994.7427, 702.800.0005 2917 E Alexander Rd.

North Las Vegas, NV 89030

## THE IDEAL VIDEO WALL CONTROLLER AND VIDEO MATRIX HARDWARE SOLUTION WITH STUNNING 4K RESOLUTION AND SEAMLESS TRANSITIONS

## **SmartAVI.com**

## Quick Start Guide

## INTRODUCTION

To create a four-screen video wall with four UHD video inputs, the 4KWALL-UHD video wall controller and matrix provides a truly simple plug-and-play hardware solution with incredible 4K UHD resolution and seamless transitions between channels. With four inputs and four outputs, users can arrange their content in numerous ways, providing unique functionality by combining the abilities of a video wall hardware controller and a matrix.

Users can stretch one video input over all four screens, send an input to each screen, send all four inputs to each screen or select a Picture-in-Picture display to be shown on a main input. You can even flip pictures for exciting new display configurations! The 4KWALL-UHD showcases UHD picture quality on all channels, as well as digital audio output over HDMI. Better still, there's no software installation required, as all content management options are effortlessly controlled via the 4KWALL-UHD video wall controller unit itself. There's no need for drivers or updates, just connect the inputs and screens to the controller and it's ready to go.

## FRONT PANEL CONTROL

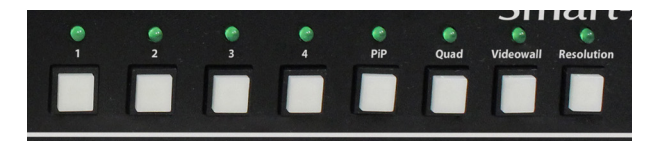

Video Wall Mode: Select the Video Wall button and wait for the light above to begin flashing. Then select the desired input. Example: Video wall for input  $1$  = "Videowall,  $1$ "

Individual Mode: Select an input and wait for the light above to begin flashing. Then select the desired output. Example: Input 2 to output  $4 = 2, 4$ "

PiP Mode: Select the PiP button and wait for the light above to begin flashing. Then select the desired main input and wait for the light above to begin flashing. Then select the desired PiP input. Example: Input 4 with PiP input  $2 =$ "PiP, 4, 2"

**Quad Mode:** Select the OUAD button.

Cycle Resolutions: Select and hold the Change Resolution button for a few seconds then release. The resolution will cycle from the following options: 1920x1080@60Hz, 3820x2160@30Hz, and 3820x2160@60Hz.

## HARDWARE INSTALLATION

- 1. Position your 4KWALL-UHD conveniently and keep the power cord unplugged.
- 2. Connect up to 4 screens to the HDMI output ports on the back of the 4KWALL-UHD using HDMI cables.
- 3. Connect up to 4 HDMI inputs i.e. (Blu-Ray player, Digital Signage, computer, etc) to the HDMI input ports on the back of the 4KWALL-UHD using HDMI cables.
- 4. Connect the power cord to the 4KWALL-UHD and wait for the unit to initialize. This should take about a minute.
- 5. Connect an Ethernet cable (CAT5, 5e, 6) to the RJ45 jack marked LAN.
- 6. Connect an RS-232 cable from a PC to the RS-232 port.
- 7. Connect the IR EYE (receiver) to the IR input jack.

See the full User Manual for more information on how to install the individual transmitter and receiver units and for information on how to control SAVIGATE.

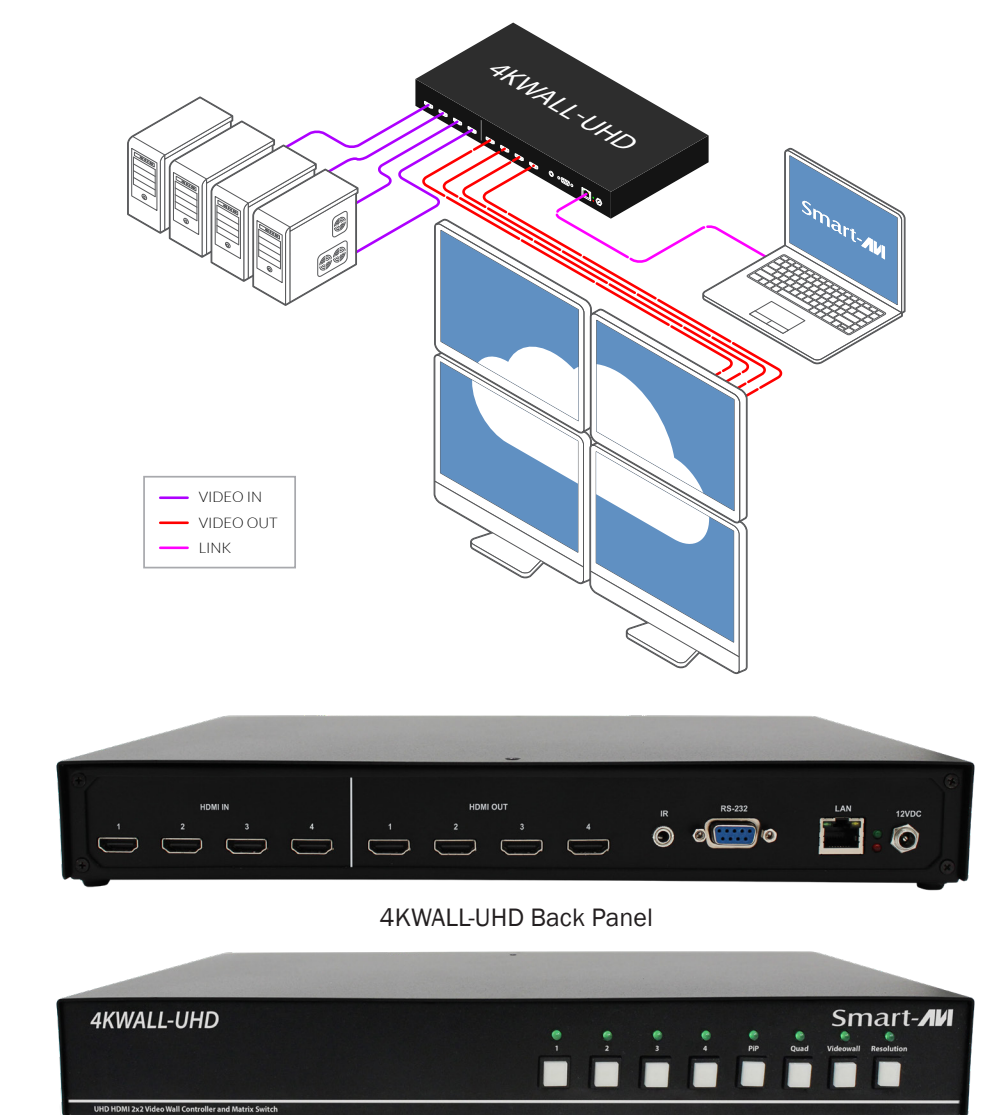

4KWALL-UHD Front Panel